# **Adobe Connect eLearning player guidance.**

#### *Internet Explorer browsers are no longer supported. Please use either Google Chrome or Microsoft Edge browsers.*

After clicking on a link to start a training, the system will automatically start the training, but some will require the user to initially click a triangular START button on screen.

Once the training starts, viewers will be presented with an option to choose between two options: (Close or Switch).

The option allows the viewer a choice to view the training in either Standard or Classic view.

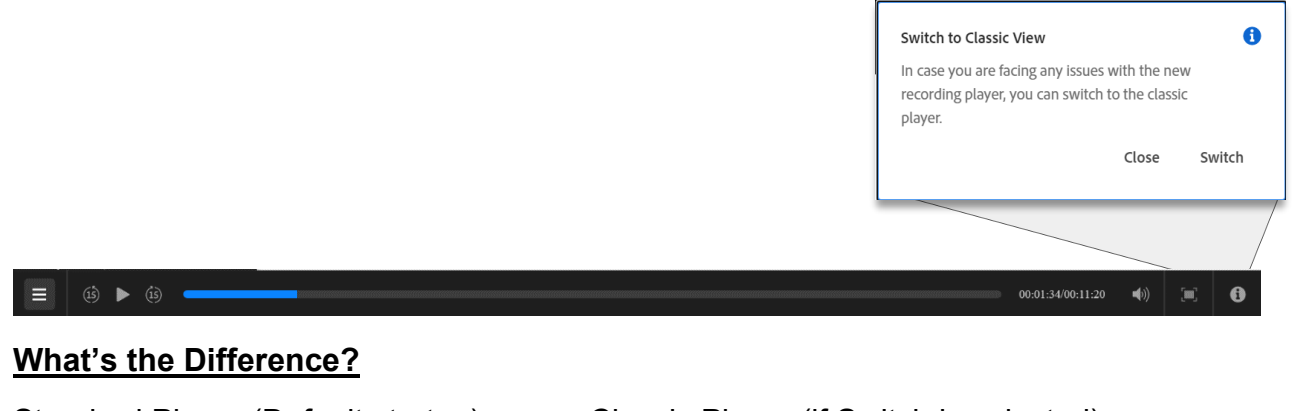

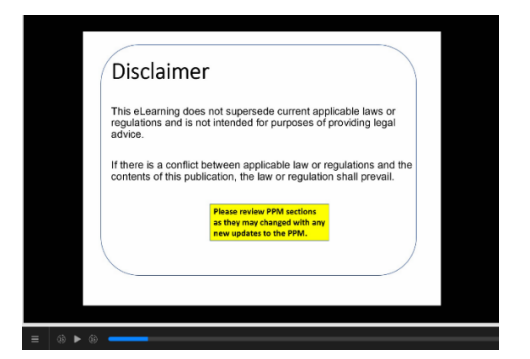

### Standard Player (Default startup) Classic Player (if Switch is selected)

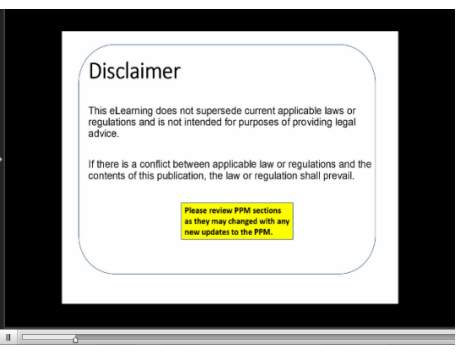

#### **There are pros and cons to both viewers.**

The **Standard Player** (Suggested) works with all modern browser platforms. But does not provide as seamless transitions when rewinding or fast forwarding and requires a moment for refresh regarding any manual change in scene or topic. To assist with this, use the **Event Index button** to quickly move to the desired topic to refresh. (*See information regarding the Event Index button below*)

The **Classic Player** which was designed for older computer technology has a smoother seamless transition when rewinding or fast forwarding and does not require a refresh during manual change in scene selection. But it will not display certain scenes that the presenter may have used a live document with links, which uses **Flash** software to operate. **Flash** is no longer supported. So, during those scenes (if any); will display as a blank screen but will continue with voice or sound still playing.

## **NAVIGATION**

#### **Event Index Button (Standard or Classic players).**

Allows viewers to quickly move to certain points within the eLearning and for viewers to identify with places that they can easily return to. *The video does not require selection to continue playing to the next event / topic*. (Standard or Classic).

**Step 1**: Locate Event Index button

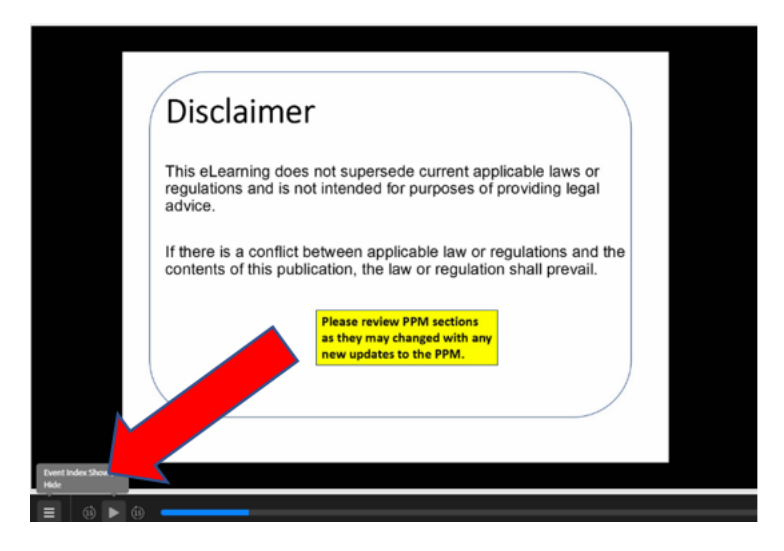

**Step 2**: Open Event Index menu

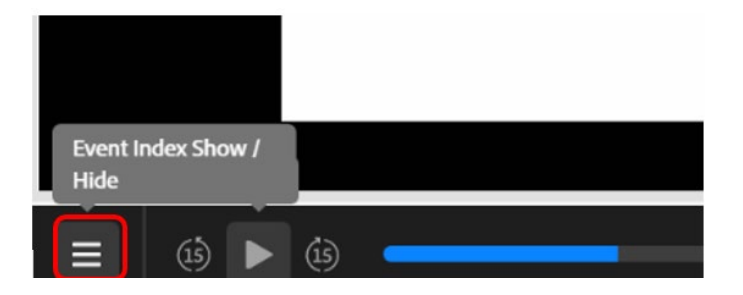

**Step 3**: Select an event / topic

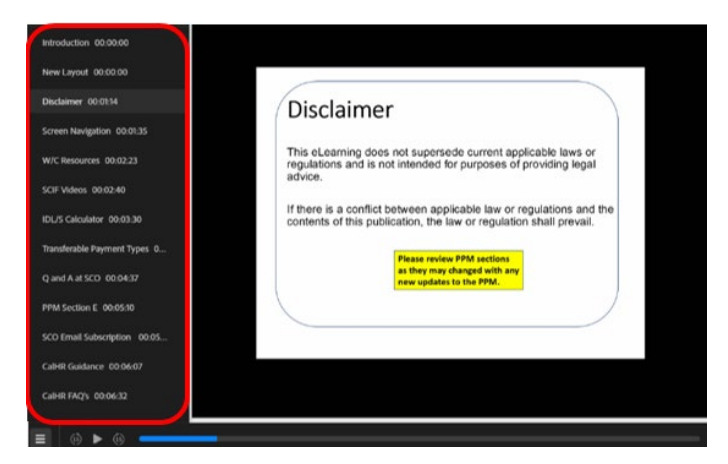

**Play Button**: Allows the viewer to start / pause training (Standard or Classic).

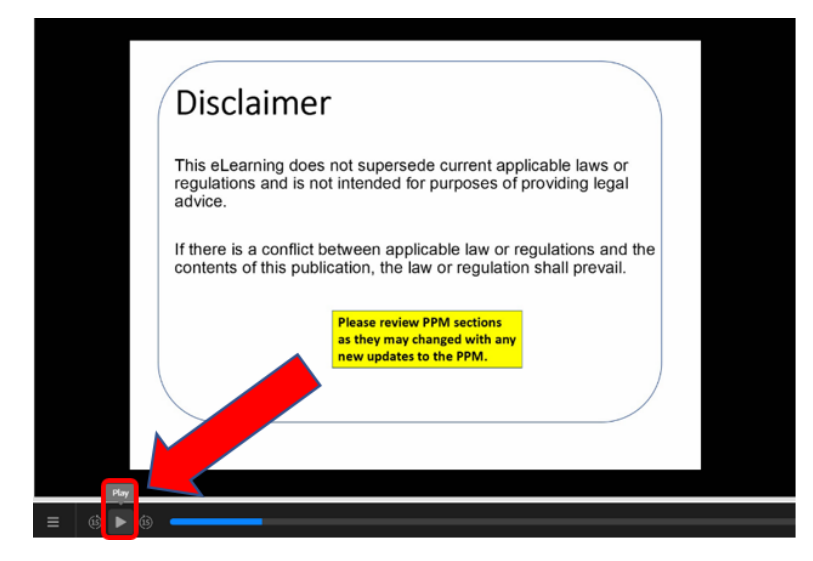

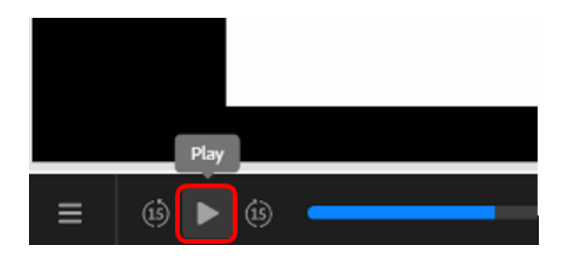

**(-15/+15) Scene Advance** (Standard Only): Allows the user to move forward or backwards by 15 seconds. *Please see information above regarding scene movements in Standard Player view*.

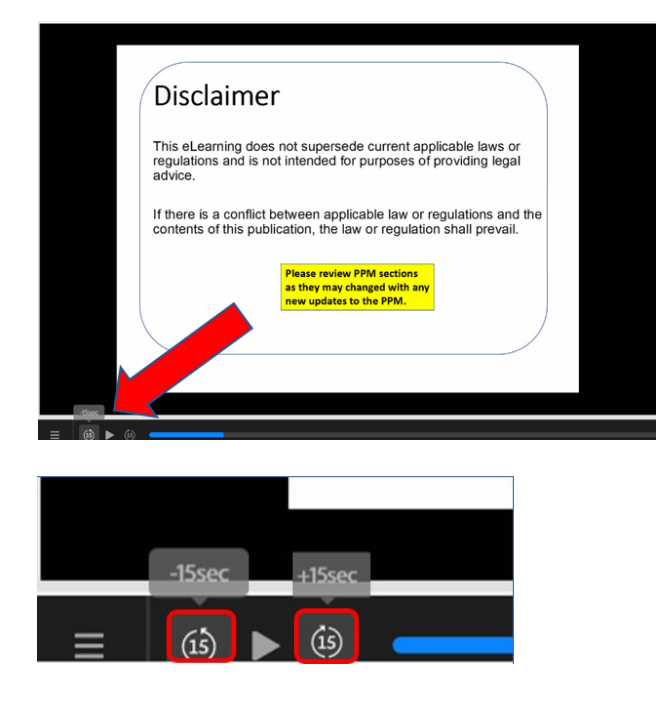